## **Zarovnávanie grafických objektov**

Proces [D2000 GrEditor](https://doc.ipesoft.com/display/D2DOCV21SK/D2000+GrEditor) obsahuje nástroje, ktoré umožujú rôznymi spôsobmi zarovnáva grafické objekty. Objekty môžu by zarovnané:

- **horizontálne** na vrchný okraj, na spodný okraj, na stred
- **vertikálne** na avý okraj, na pravý okraj, na stred

## **Zarovnanie grafických objektov**

- 1. Vyberte objekty, ktoré chcete zarovna.
- 2. V nástrojovom paneli [Editovanie](https://doc.ipesoft.com/pages/viewpage.action?pageId=42701122) kliknite na príslušné tlaidlo zarovnania, alebo vyberte položku **Zarovnanie** z [popup ponuky](https://doc.ipesoft.com/pages/viewpage.action?pageId=42701535) otvorenej po stlaení pravého tlaidla myši v schéme.

Nasledujúce obrázky demonštrujú príklady niektorých typov zarovnania grafických objektov.

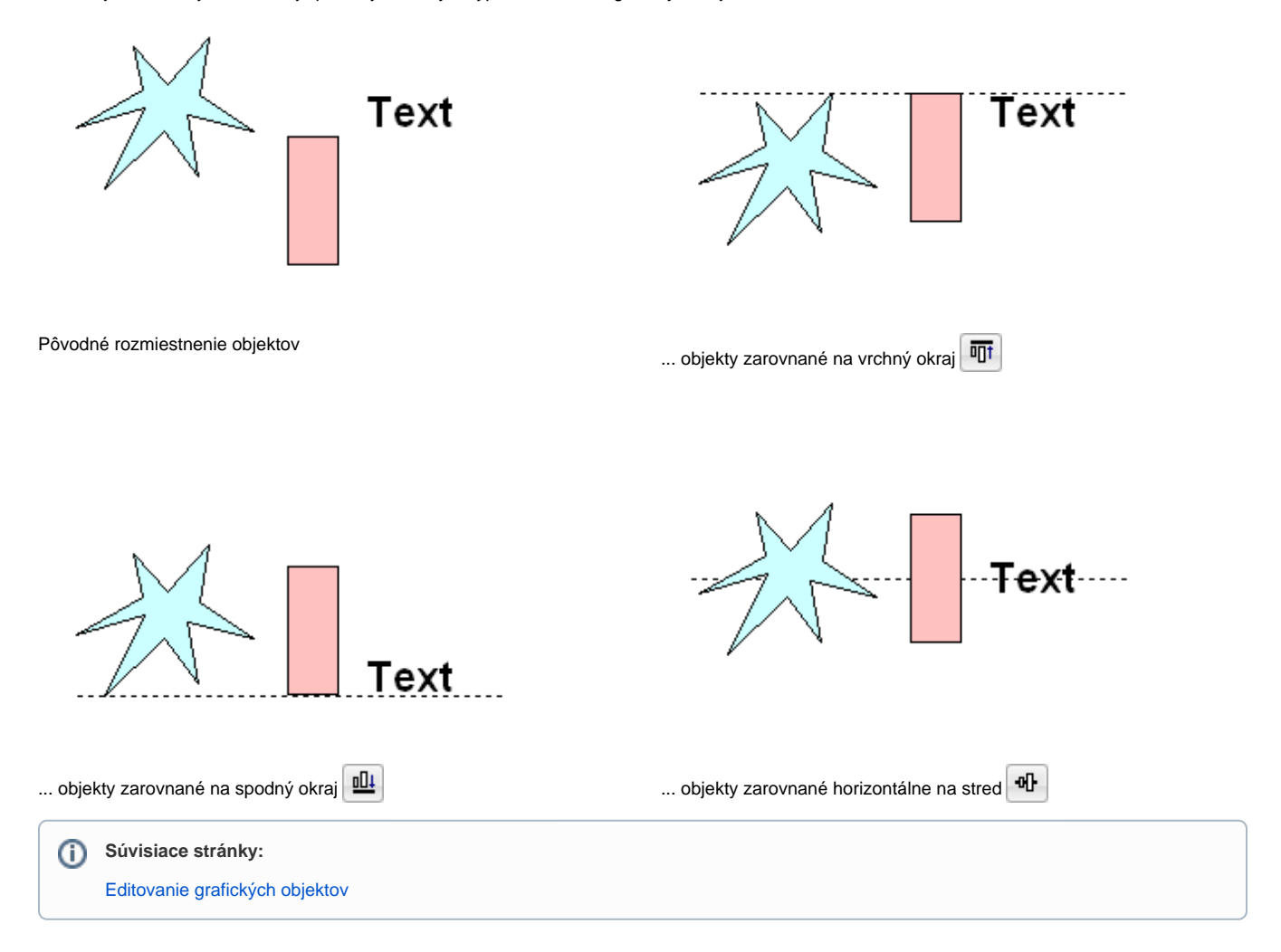